## **Thonny installation guide**

## Start by going to thonny.org

 $\overline{\mathbb{O}}$  **A** https://thonny.org

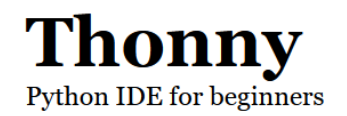

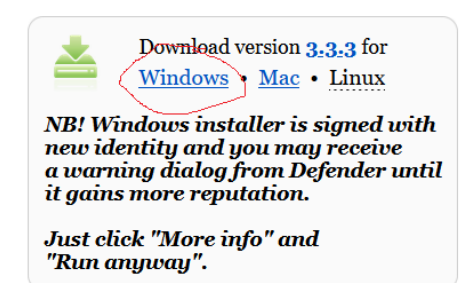

I'm installing Thonny on my Windows laptop, so I click on "Windows." It then prompts me to download the installer (*thonny-3.3.3.exe*), which I do, and then double-click to execute it. This brings up the installer window:

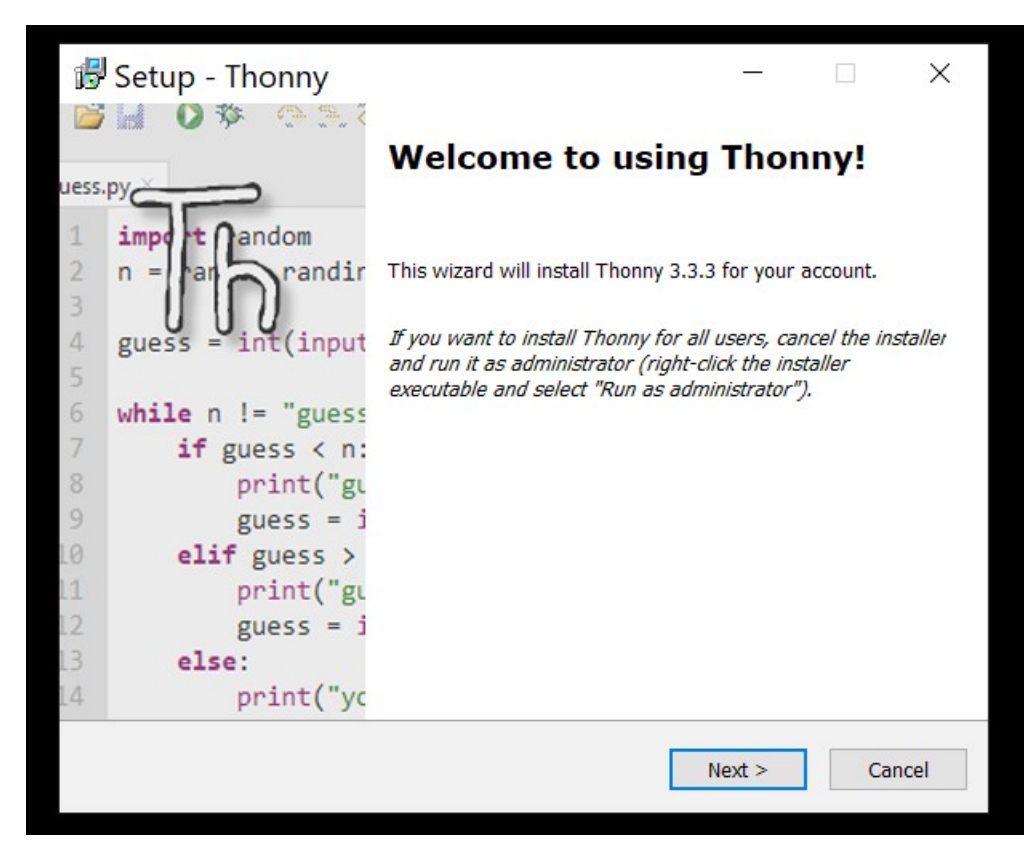

Click on "Next" to start the installation. It then asks me where to install Thonny, and suggests C:\Users\joelg\AppData\Local\Programs\Thonny. That's as good as anywhere, I suppose.

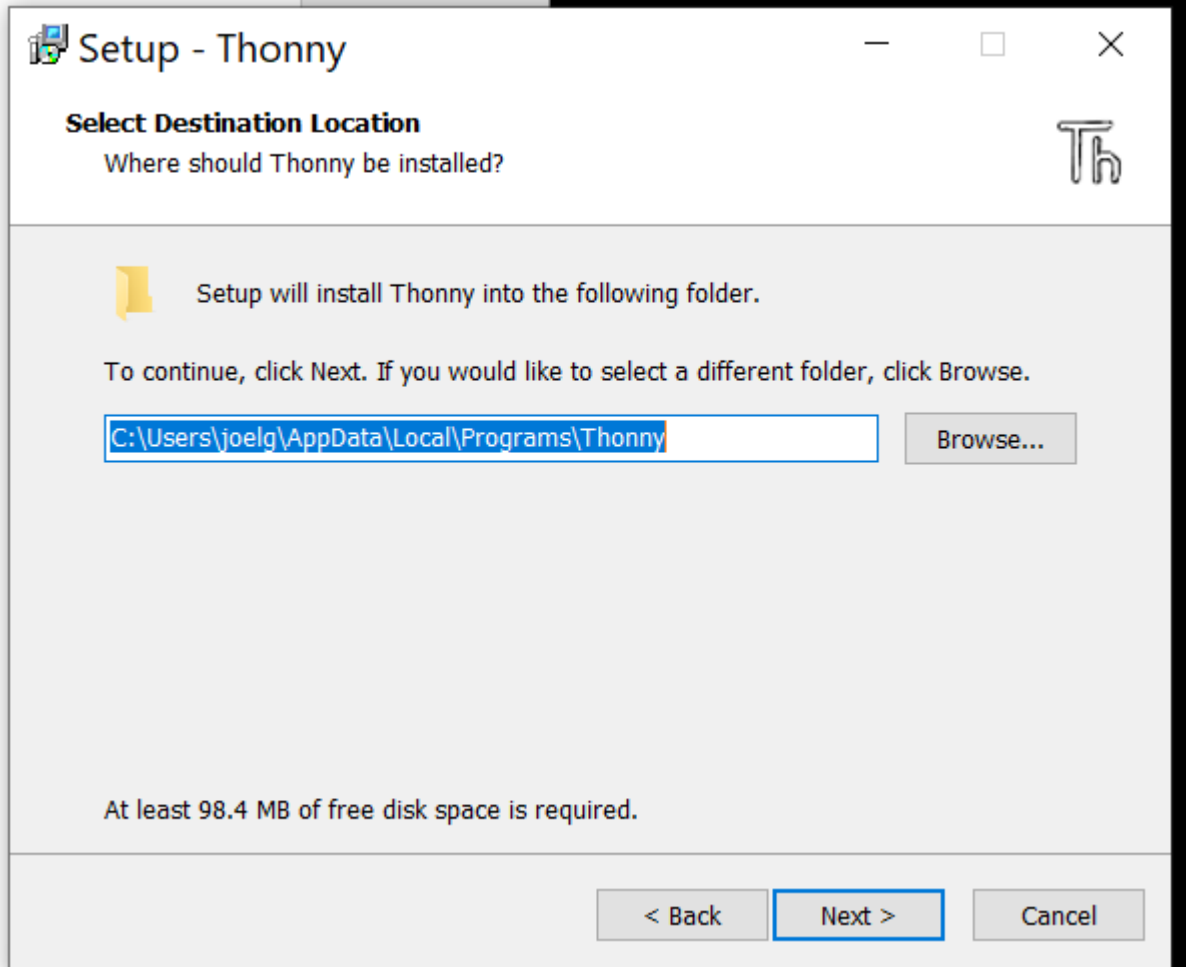

After another click or to, we get to "Install," click on that, and the main business starts. It took about 1 minute on my laptop. It brings me to the screen

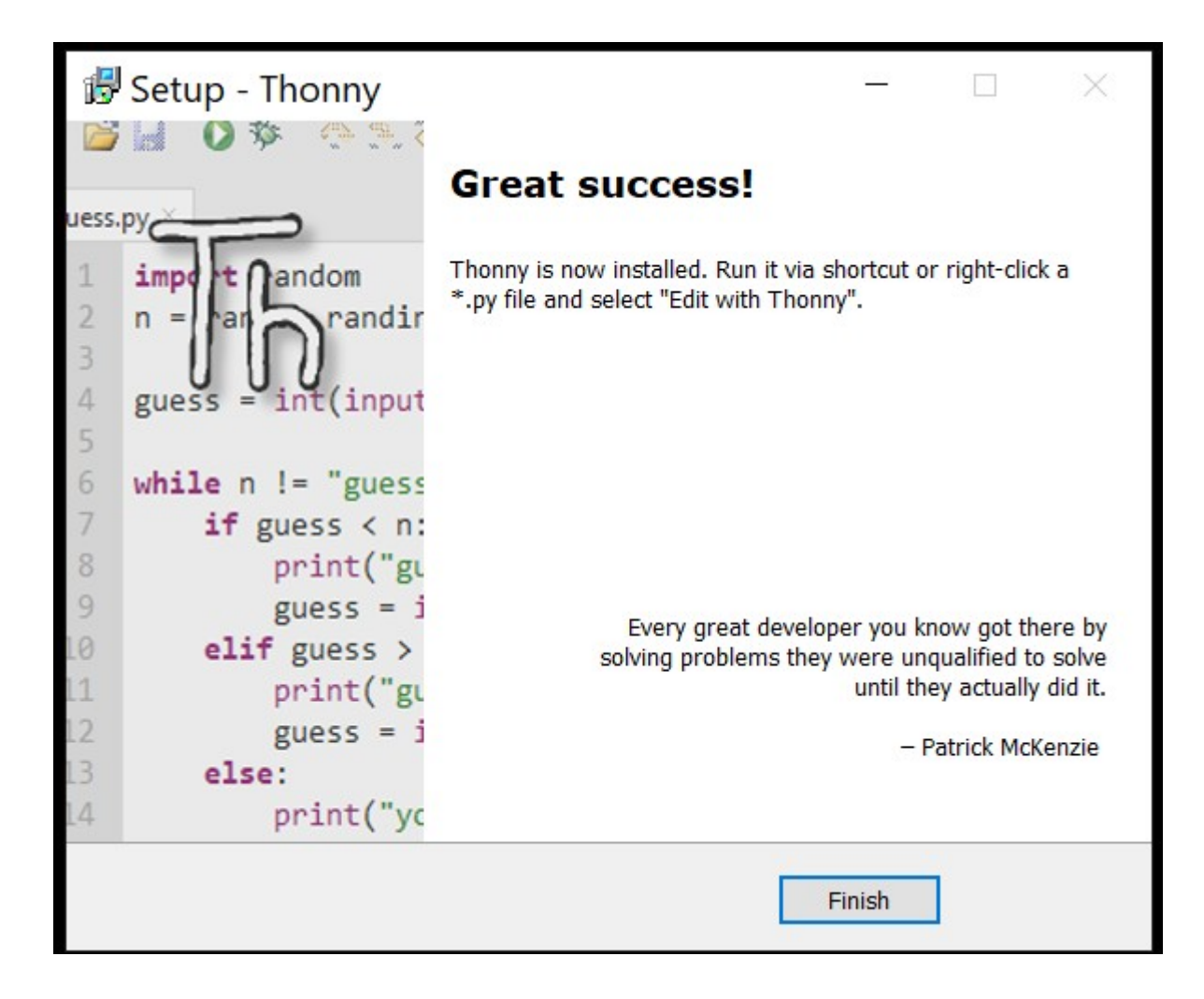

So you can click on "Finish," and the installation is done!